# **DOCUMENTATION / SUPPORT DE FORMATION**

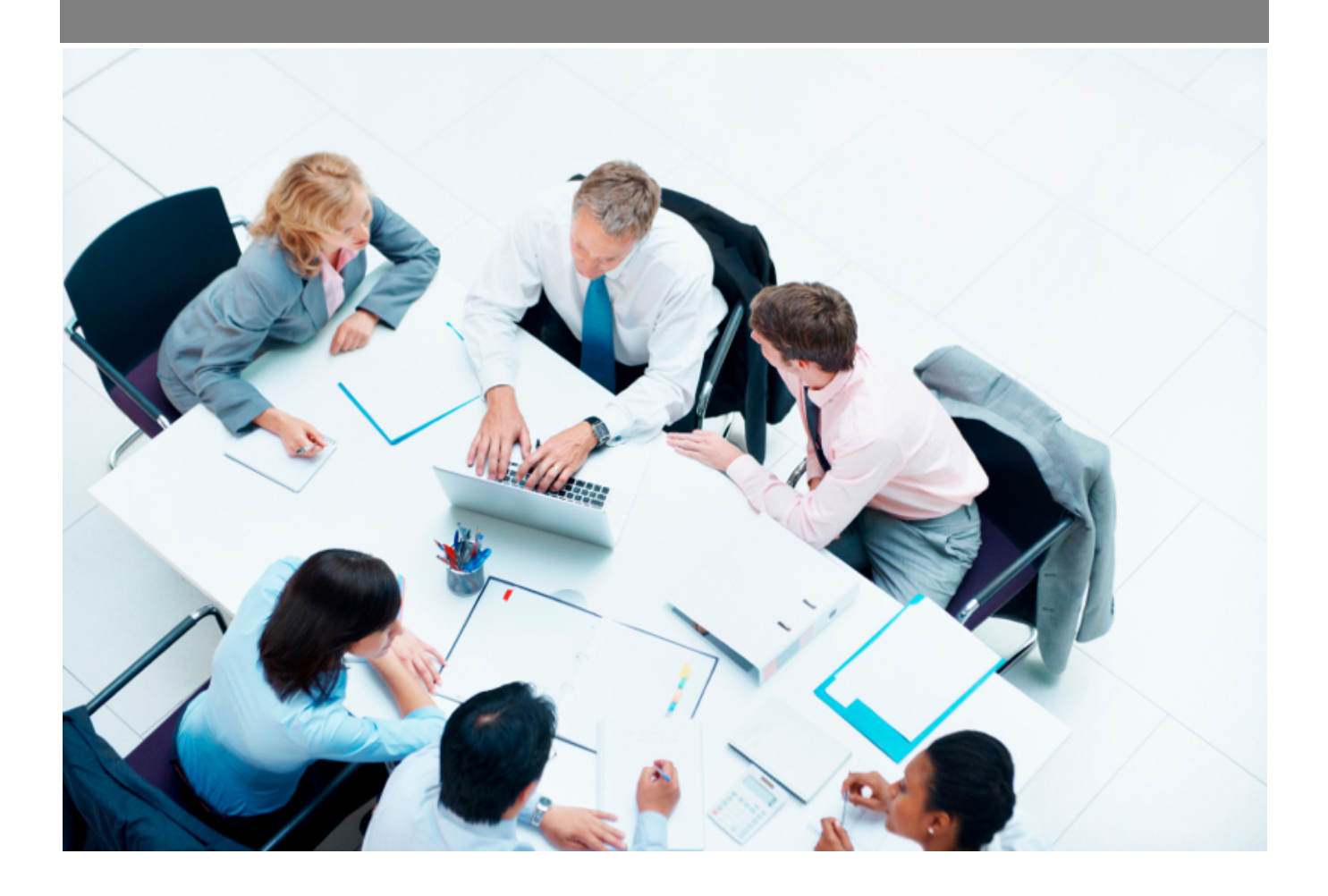

Copyright © Veryswing SAS, Tous droits réservés. VSActivity et VSPortage sont des marques déposées de Veryswing SAS.

## **Table des matières**

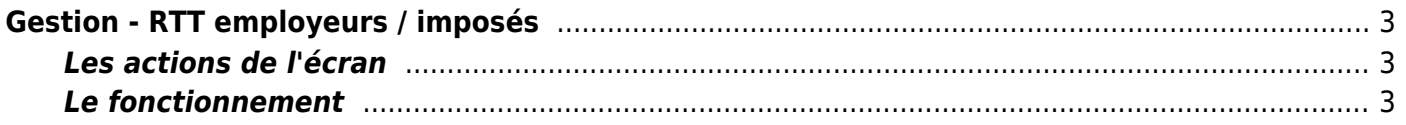

# <span id="page-2-0"></span>**Gestion - RTT employeurs / imposés**

### Les droits à activer :

**Ressources Humaines**

Gestion des RTT employeurs / imposés

Cet écran vous permet de créer les jours de RTT employeurs imposés dans votre entreprise.

Ainsi vous pouvez paramétrer certains jours imposés selon votre activité, selon les vacances scolaires, les weekends de trois jours etc…

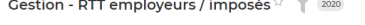

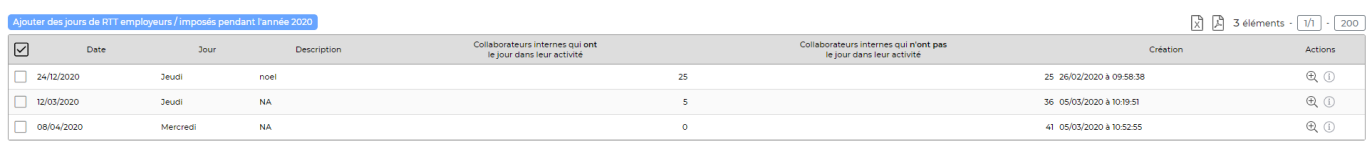

## <span id="page-2-1"></span>**Les actions de l'écran**

#### **Les actions globales**

Ajouter des jours de RTT employeurs : permet de programmer des jours de RTT employeurs.

#### **Les actions de masse**

Ces actions sont disponibles lorsque vous sélectionnez au moins une ligne.

Propager sur l'activité des collaborateurs : permet d'alimenter directement le CRA du collaborateur avec un RTT Supprimer la/les journée(s) : permet de supprimer la journée de RTT

**Les actions de lignes**

Détail des collaborateurs

Cette action ouvre une fenêtre qui fait un récapitulatif des collaborateurs qui disposent des RTT employeurs.

## <span id="page-2-2"></span>**Le fonctionnement**

#### **Etape 1 : ajouter des jours de RTT**

Dans un premier temps, vous devez ajouter tous les jours de RTT que vous souhaitez imposés grâce à l'action globale Ajouter des jours de RTT employeurs

#### **Etape 2 : propager les RTT**

Une fois les RTT ajoutés, vous devez les propager sur les entités concernées et/ou les collaborateurs.

Copyright © Veryswing SAS, Tous droits réservés. **3/3** and the serve of the serve of the serve of the serve of the serve of the serve of the serve of the serve of the serve of the serve of the serve of the serve of the ser VSActivity et VSPortage sont des marques déposées de Veryswing SAS.